#### Engineering Sketch Pad (ESP)

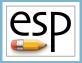

Training Session 5 CSM Language (2)

#### John F. Dannenhoffer, III

jfdannen@syr.edu Syracuse University

#### **Bob Haimes**

haimes@mit.edu

Massachusetts Institute of Technology

updated for v1.18

ESP Training - Session 5

#### esp Overview

- Manipulating the Stack
  - GROUP
  - STORE, RESTORE
- Looping
  - PATBEG, PATBREAK, PATEND
- Logic
  - IFTHEN, ELSEIF, ELSE, ENDIF
- Signal Handling
  - THROW, CATBEG, CATEND
- User-defined Components (UDCs)
  - Include-style
  - Function-style
- Homework Exercises

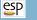

#### Manipulating the Stack (1)

- During the build process, OpenCSM maintains a last-in-first-out (LIFO) "Stack" that can contain Bodys and Sketches
- The .csm statements are executed in a stack-like way, taking their inputs from the Stack and depositing their results onto the Stack.
- Bodys can be grouped with the GROUP statement
  - all the Bodys back to the Mark (or the beginning of the Stack) are put into a single Group
  - some operations, such as the transformations, ATTRIBUTE, STORE, and DUMP operate on all Bodys in the Group simultaneously
  - Bodys and be ungrouped by giving GROUP a negative argument

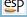

- The Group on the top of the Stack can be "popped" off the stack with a STORE command
  - if the name is alpha-numeric, the Group is stored in a named storage location
  - if the name is a dot (.), the Group is not stored (just popped off the Stack)
  - if the name is two dots (..), all the Groups back to the Mark are popped off the Stack (and not stored)
  - if the name is three dots (...), everything is popped off the Stack

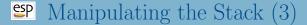

- Groups can be read from a named storage location and "pushed" onto the Stack with the RESTORE command
- The RESTORE command is considered a primitive, so its Attributes are put on all the Bodys and all their Faces

### esp Patterns (1)

- Patterns are like "for" or "do" loops
  - the Branches between the PATBEG and PATEND are executed a known number of times
  - at the beginning of each "instance", the pattern number is incremented (from 1 to the number of copies)
  - one can break out of the pattern early with a PATBREAK statement
  - patterns can be nested within other patterns

#### Patterns (2)

• Example pattern (indentation optional):

```
PATBEG i 3
SET j i-1
BOX j 0 0 1 1 1 1
ROTATEX j*10 0 0
PATEND
```

• is the same as:

```
BOX 0 0 0 1 1 1 1

ROTATEX 0 0 0 0

BOX 1 0 0 1 1 1 1

ROTATEX 10 0 0

BOX 2 0 0 1 1 1

ROTATEX 20 0 0
```

# esp If/then (1)

- $\bullet$  If/then constructs are used to make a choice within a  $. \, {\tt csm}$  script
  - start with IFTHEN statement
  - has zero or more ELSEIF statements
  - has zero or one ELSE statement
  - has exactly one ENDIF statement
- The IFTHEN and ELSEIF statements have arguments, some of which can be specified in lowercase or UPPERCASE
  - val1 an expression
  - op1 can be lt, le, eq, ge, gt, ne, LT, ...
  - val2 an expression
  - op2 can be or, xor, and, OR, ... (defaults to and)
  - val3 an expression (defaults to 0)
  - op3 can be lt, le, eq, ge, gt, ne, LT, or ... (defaults to eq)
  - val4 an expression (defaults to 0)

# esp If/then (2)

• Example (indentation optional):

```
a eq 4 or b ne 2
IFTHEN
       0 0 0 1 1 1
  BOX
ELSEIF c eq sqrt(9)
  BOX
          2
             2 2
ELSE
          3
             3
               3
  BOX
       3
                  3 3
ENDIF
```

# ESP Throw/catch (1)

- Throw/catch constructs are used to generate and react to signals (errors)
- Signals can be generated by
  - executing a THROW command
  - a run-time error encountered elsewhere (see "help" for more info)
- When a signal is generated, all Branches are skipped until a matching CATBEG statement is encountered
  - the signal is cancelled
  - processing continues at the statement following the CATBEG
- If a CATBEG statement is encountered when there is no pending signal (or the pending signal does not match the CATBEG)
  - all Branches up to, and including the matching CATEND statement, are skipped

# Throw/catch (2)

```
1: BOX
            0 0 0 1 1 1
 2: THROW
            -99
 3: SPHERE
            0 0 0 1
   CATBEG
            -98
       SPHERE
                0002
 6: CATEND
7: SPHERE 0 0 0 3
    CATBEG
            -99
                 1 0 0 1 1 1
       BUX
10: CATEND
11: CATBEG
12:
       SPHERE
               0 0 0 4
13: CATEND
14: END
```

- BOX in line 1 is generated
- SPHERE in line 3 is skipped (since there is an active signal)
- CATBEG/CATEND in lines 4-6 are skipped (since they do not match -99)
- SPHERE in line 7 is skipped
- BOX in line 9 is generated
- CATBEG/CATEND in lines 11–13 are skipped (since the signal was cancelled when it was caught in line 8)

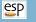

#### Special Note on Programming Blocks

- Programming Blocks are delineated by
  - PATBEG and PATEND
  - IFTHEN, ELSEIF, ELSE, and ENDIF
  - SOLBEG and SOLEND
  - CATBEG and CATEND
- Any programming Block can be nested fully within any other programming Block (up to 10 levels deep)

#### Homework Exercises

- Rectangular plate with holes
- Round plate with holes
- Determine if two Bodys overlap
- Files in \$ESP\_ROOT/training/ESP/data/session05 will get you started

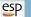

### Rectangular Plate with Holes (1)

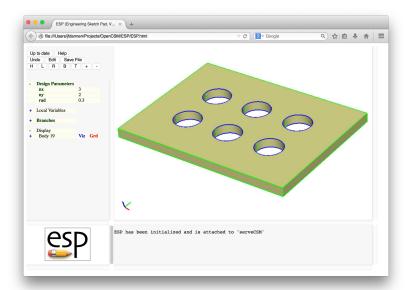

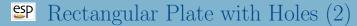

| nx  | number of holes in $X$ -direction | 3.00 |
|-----|-----------------------------------|------|
| ny  | number of holes in $Y$ -direction | 2.00 |
| rad | radius of each hole               | 0.30 |
|     | distance between hole centers     | 1.00 |

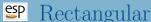

# Rectangular Plate with Holes (3)

- Can you make a single hole in the center of the plate?
- Can you change your solution to have the holes spaced so that they fill the plate?
- What if you make the radius of the hole too big?

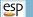

# Round Plate with Holes (1)

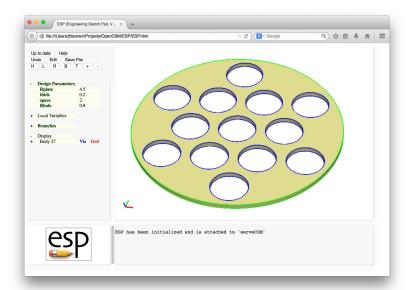

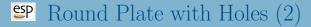

| Rplate | radius or plate               | 4.50 |
|--------|-------------------------------|------|
| thick  | thickness of plate            | 0.20 |
| space  | distance between hole centers | 2.00 |
| Rhole  | radius of holes               | 0.80 |
|        | number of holes selected      |      |
|        | automatically                 |      |

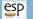

# Overlapping Bodys (1)

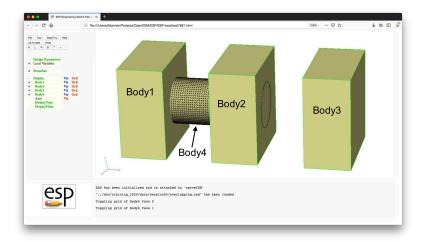

#### SP Overlapping Bodys (2)

- Write .csm file to:
  - set overlap1 to 1 if Bodys 1 and 4 overlap, otherwise set it to 0
  - set overlap2 to 1 if Bodys 2 and 4 overlap, otherwise set it to 0
  - set overlap3 to 1 if Bodys 3 and 4 overlap, otherwise set it to 0
- Try to use a pattern to do this compactly